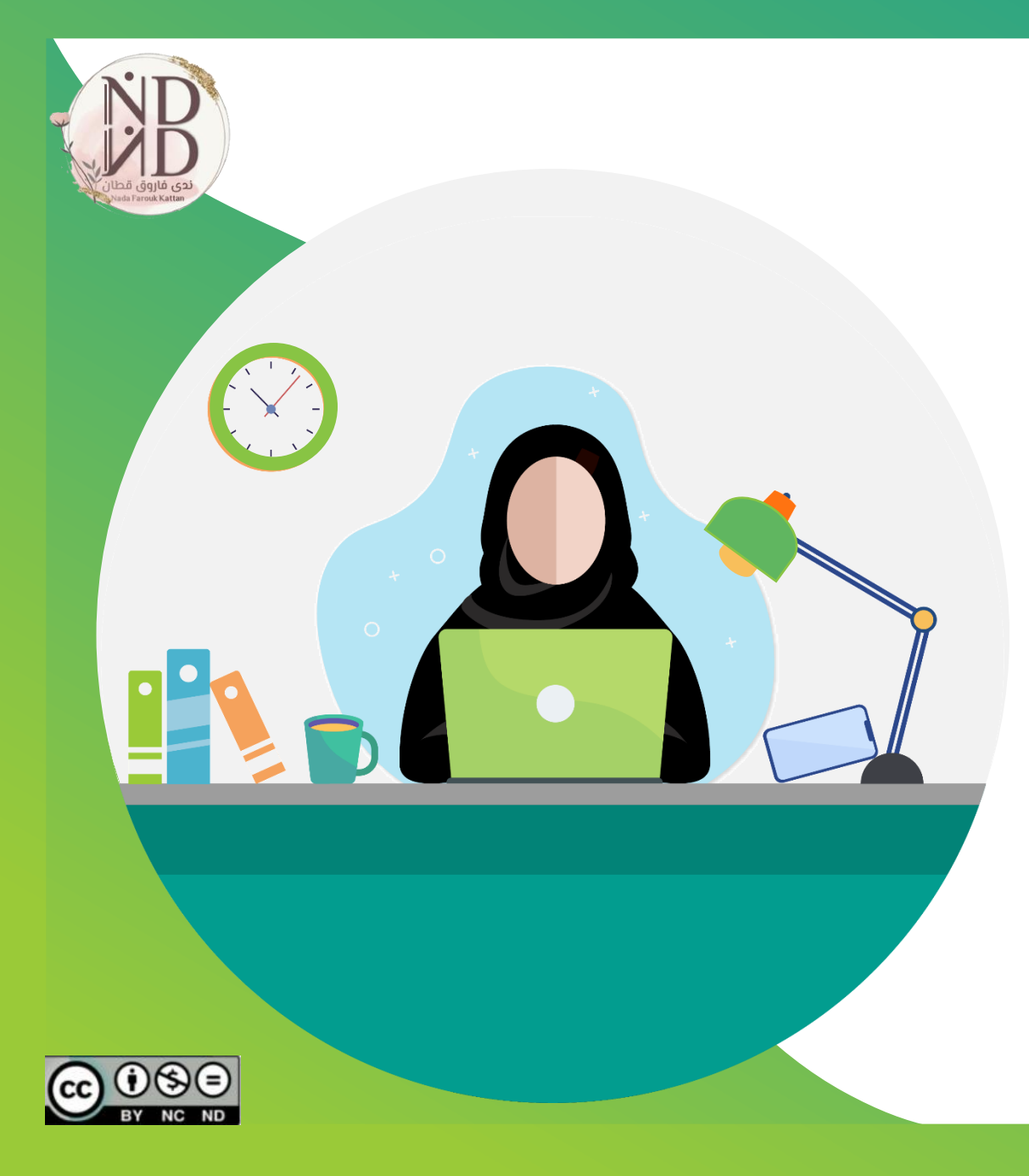

# **الدليل اإلرشادي الستخدام موقع** formative

**إعداد وتنفيذ ندى فاروق قطان**

**الحقوق محفوظة**

## **التعريف بموقع** formative

**هو موقع و تطبيق ويب للفصول الدراسية يسمح للمعلمين بإعطاء مهام**  مباشرة (انشطة/اختبارات) للطل*ا*ب ، والقيام بتعديلات فورية في التدريس و **يتم من خاللها عرض مجموعة من األسئلة و المهام التعليمية للطالب التكويني والختامي( لديهم، تساهم في عمليات التقويم ) و يمكن للمتعلم التفاعل معها بشكل تزامني أو غير تزامني، من خالل والحصول على التغذية الراجعة المناسبة. استعراض الوسائط المتعددة، والتفاعل معها لإلجابة على األسئلة** 

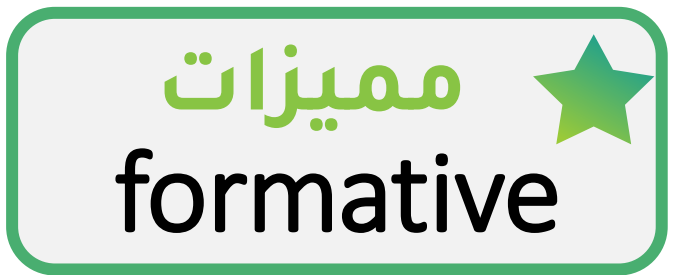

**الموقع مجاني ألشهر ، و يمكن ترقيته بمبلغ مادي.**

**سهل االستخدام، ويمكن الكتابة باللغة العربية.**

**تنوّع األسئلة ، و وضوح أدوات إعداد األنشطة مقارنة بالمواقع األخرى .**

**يوفر الموقع مكتبة عامة ألوراق عمل تفاعلية في مختلف التخصصات والمراحل الدراسية .**

**إمكانية تحميل ملف من doc google على الموقع وتعديله.**

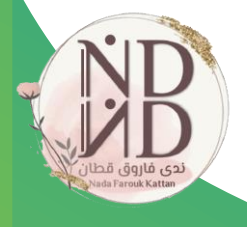

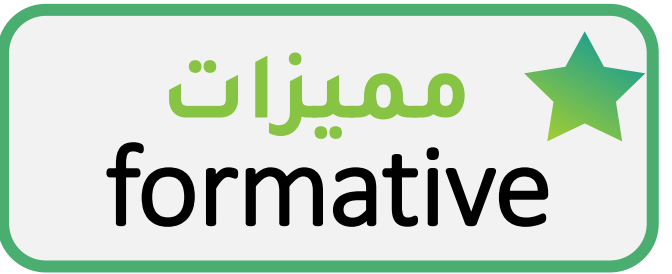

**يتيح إضافة الوسائط المتعددة ألوراق العمل.**

**يمكن إضافة قيمة )درجة ( السؤال ، توزيعًا آليًّا أو يدويًّا.**

**إمكانية النشر والمشاركة والطباعة، وتنزيل الملفات بصيغة pdf.**

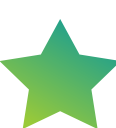

**يمكن تصحيح ورقة العمل آليا ومراجعتها يدويًّا من المعلم لتقديم التعزيز المناسب وإرسالها للمتعلم.**

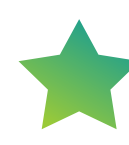

**يمكن عرض تقارير بإجابات الطالب وبأسمائهم ، وتنزيل التقارير بصيغ محددة من الموقع.**

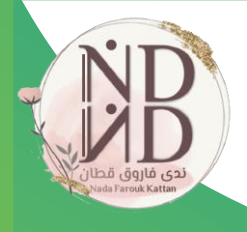

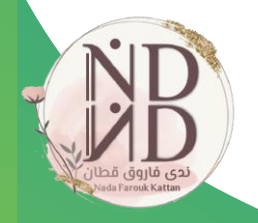

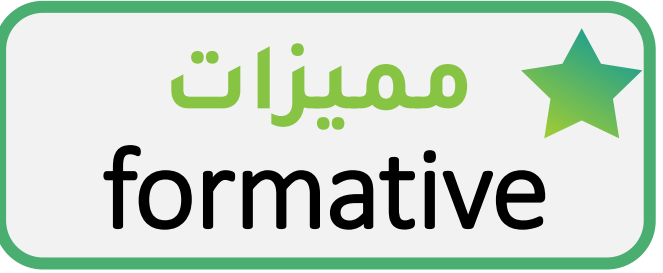

**إمكانية إنشاء فصول دراسية، واستيراد فصل دراسي من قوائم التحرير الخاصة بالمستخدم.** 

**إمكانية إضافة معلمين مشاركين ، وإرسال النموذج للمشاركة والتحرير .**

**إمكانية إرسال رسائل مالحظات للطالب/ أو لكل طالب على حدة، واستقبال مالحظاتهم.**

**من خالل إعدادات التقارير يمكن ضبط إعدادات)مكافحة الغش(.**

**الموقع يحتوي على شروحات)فيديو مرئي( لخدماته ومزاياه.**

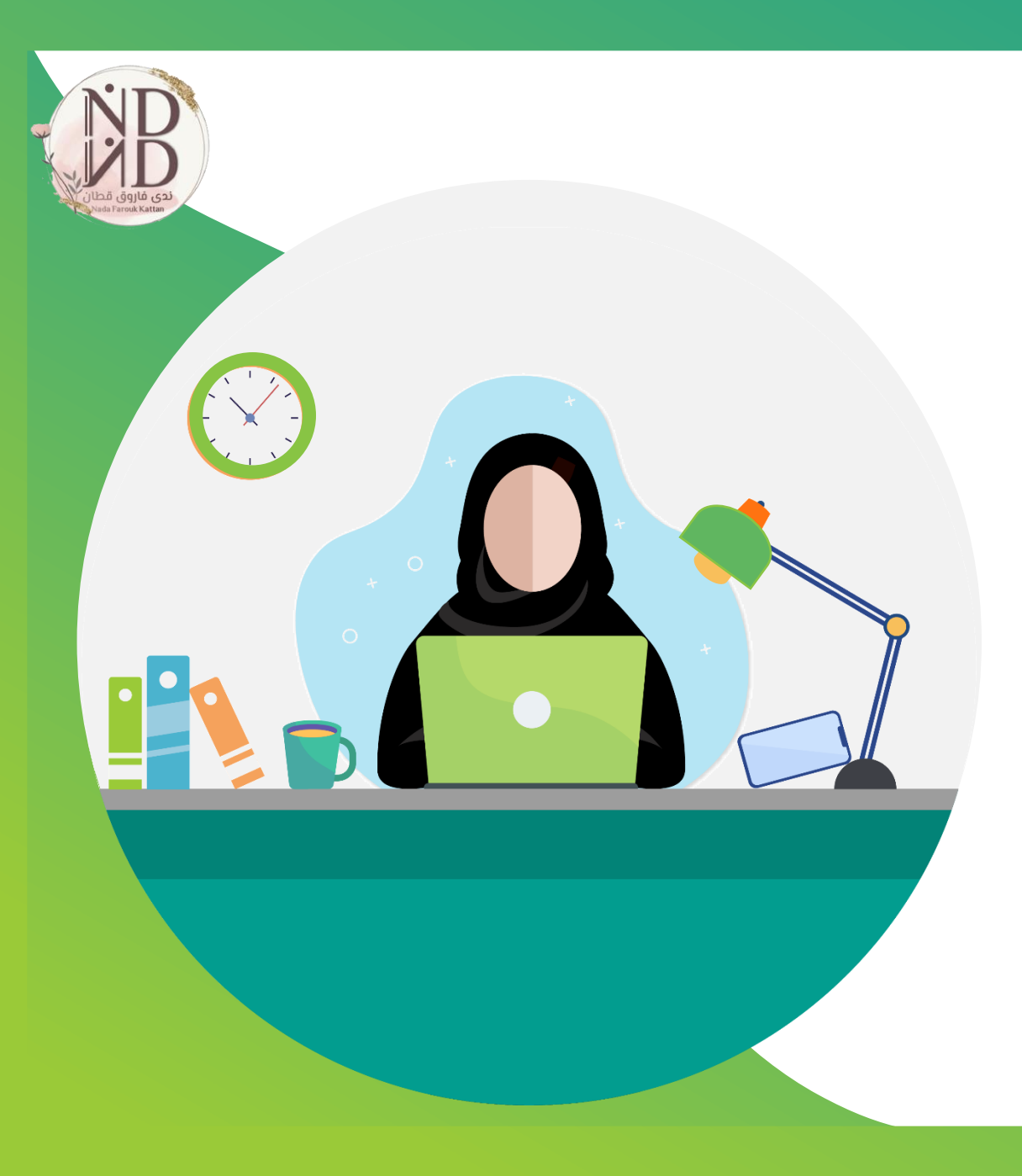

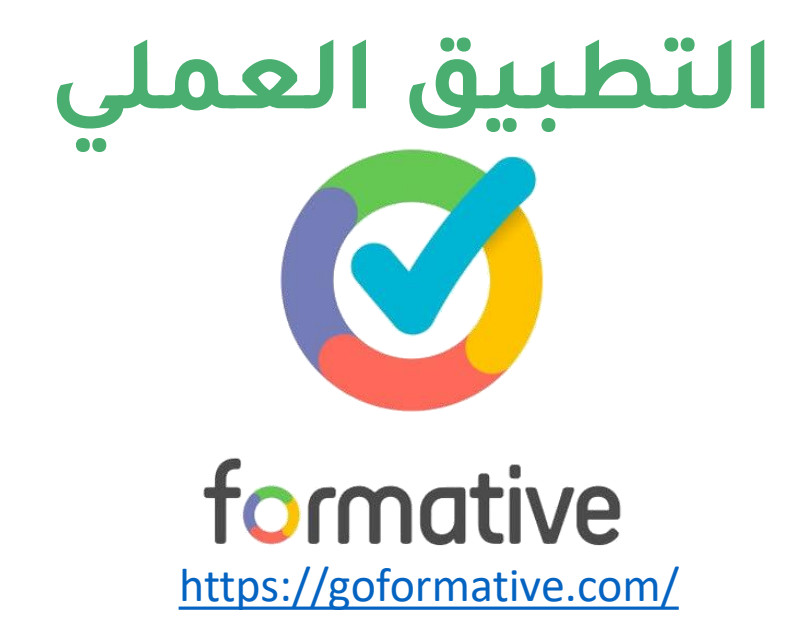

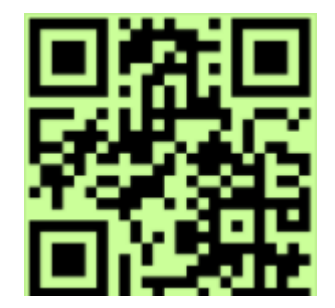

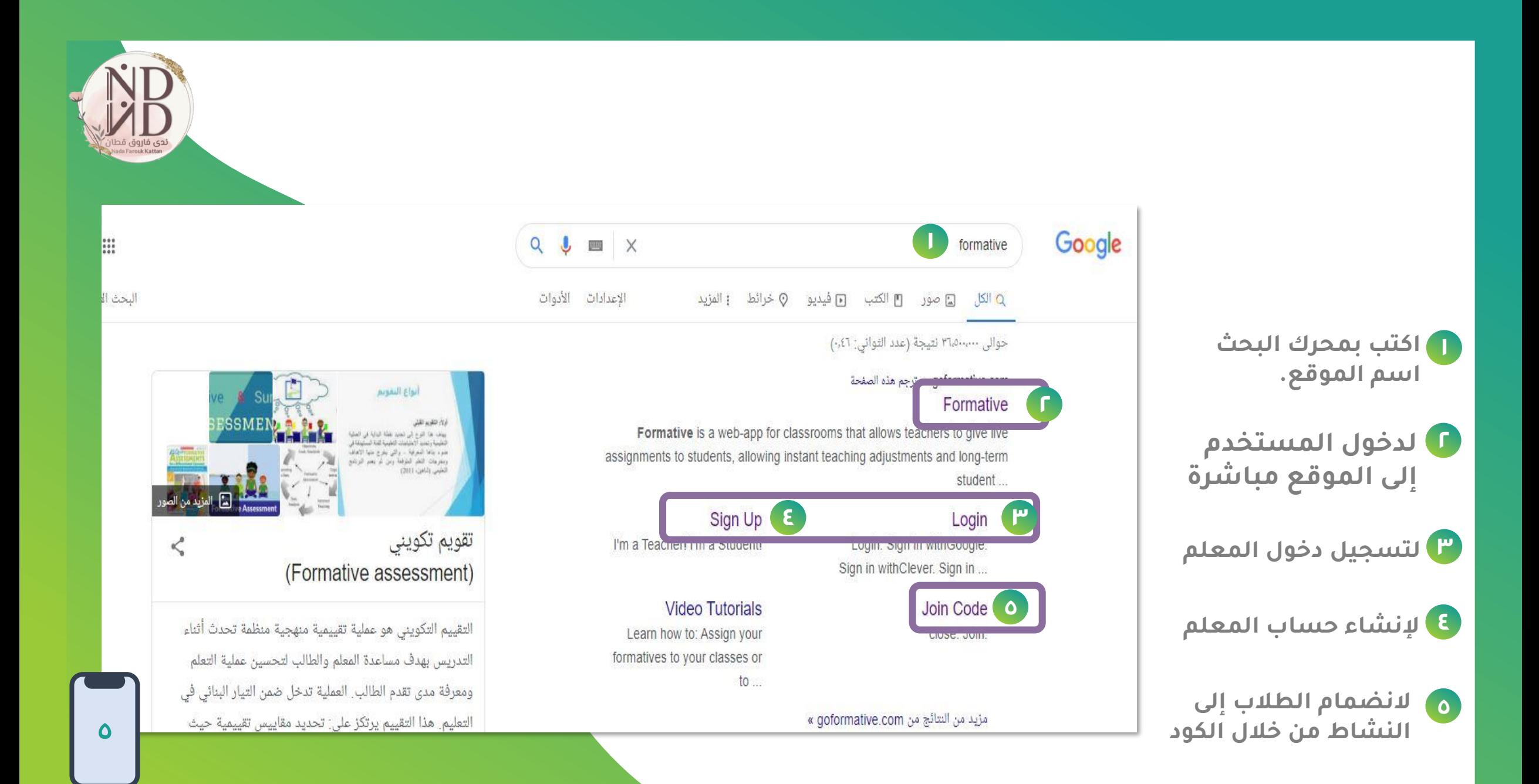

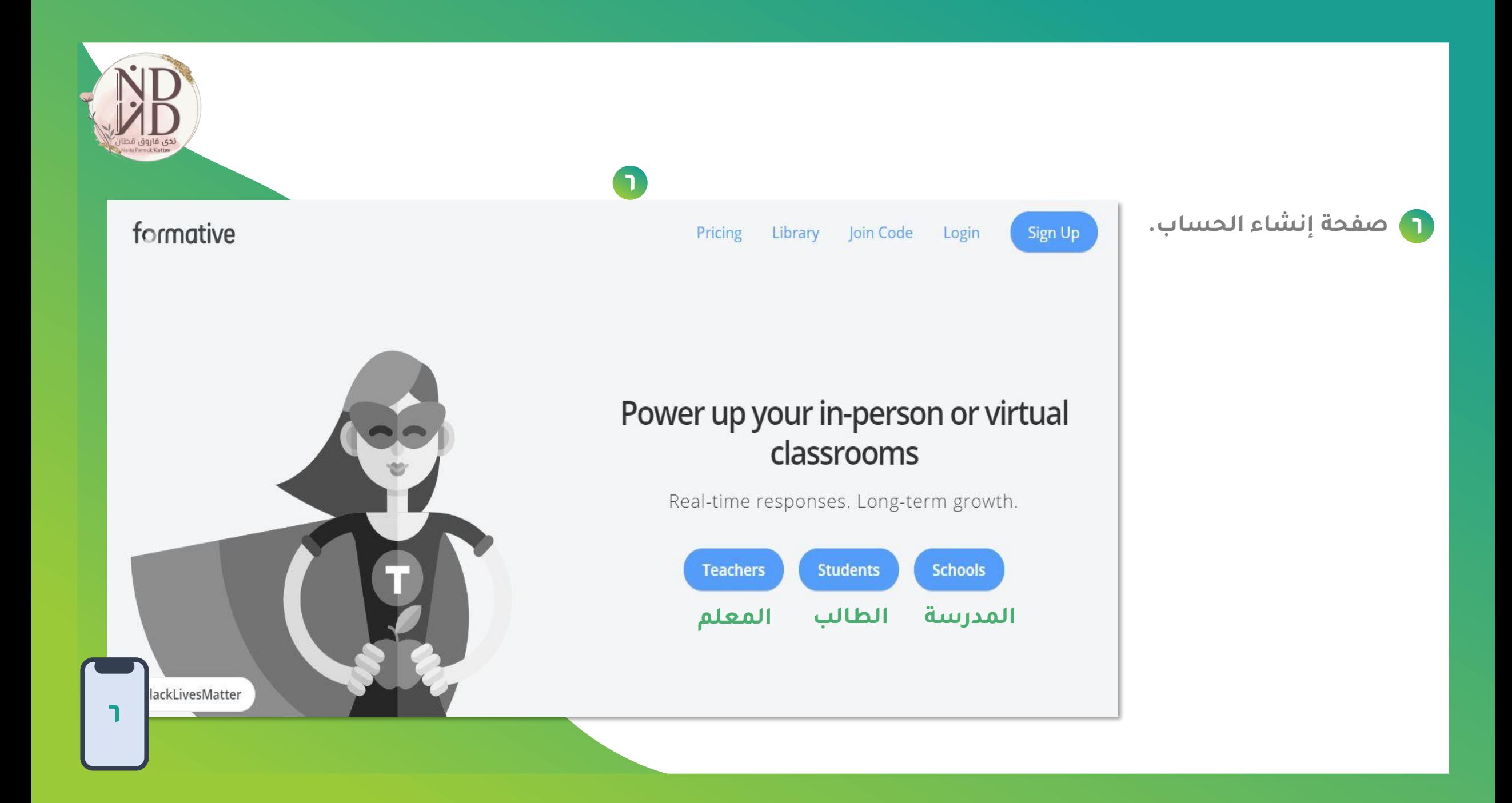

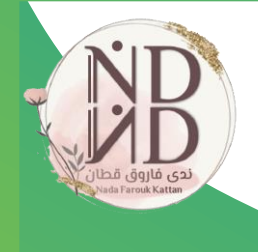

 $\boldsymbol{Q}$ 

**7**

### Teacher Sign Up

**7**

 $\times$ 

It's 100% free. No credit card required.

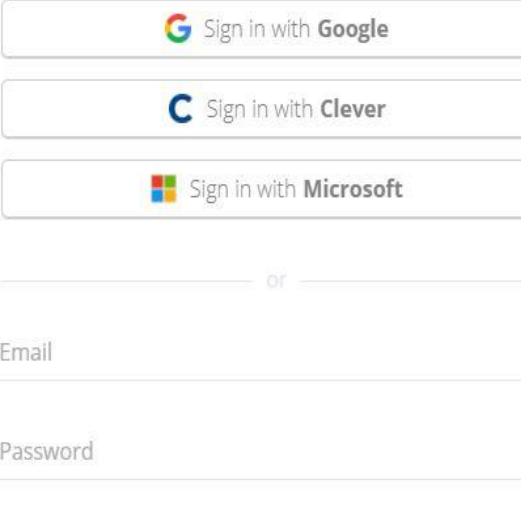

Repeat password

 $\Box$  I agree to the Terms of Service and Privacy Policy

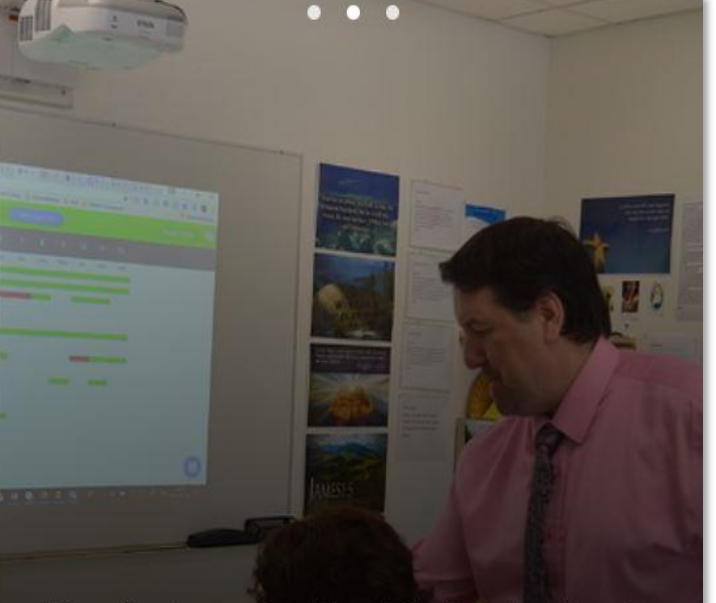

"Formative allows me to get the data/feedback I need to make informed decisions to help guide and support student learning. It allows for inclusiveness, student voice, differentiation, and risk taking." Dean Vendramin High School Math & Science Teacher Saskatchewan, Canada

#### **صفحة إنشاء الحساب. 7**

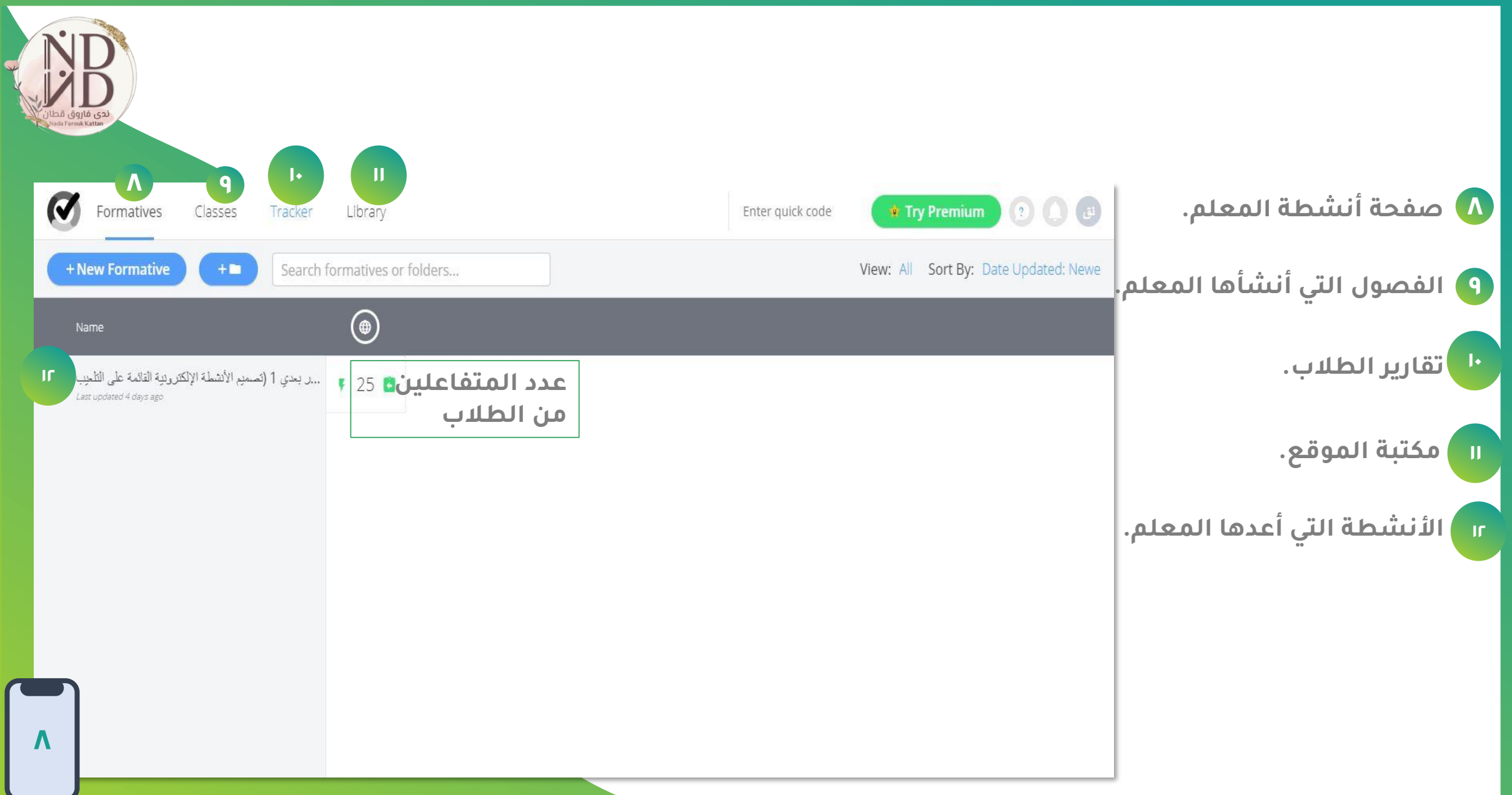

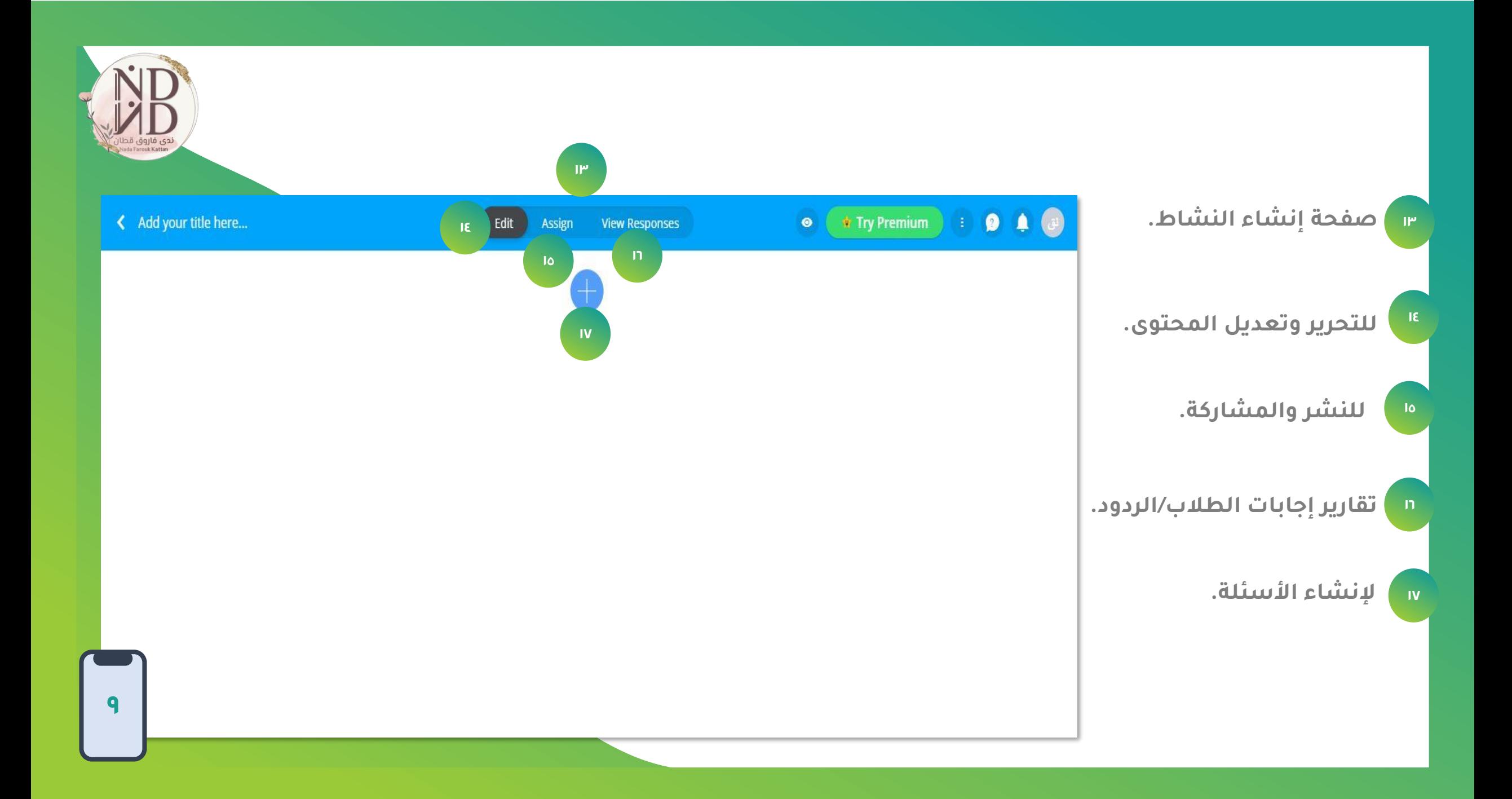

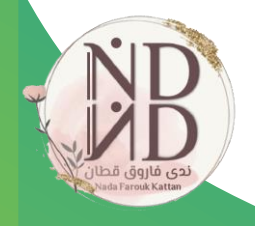

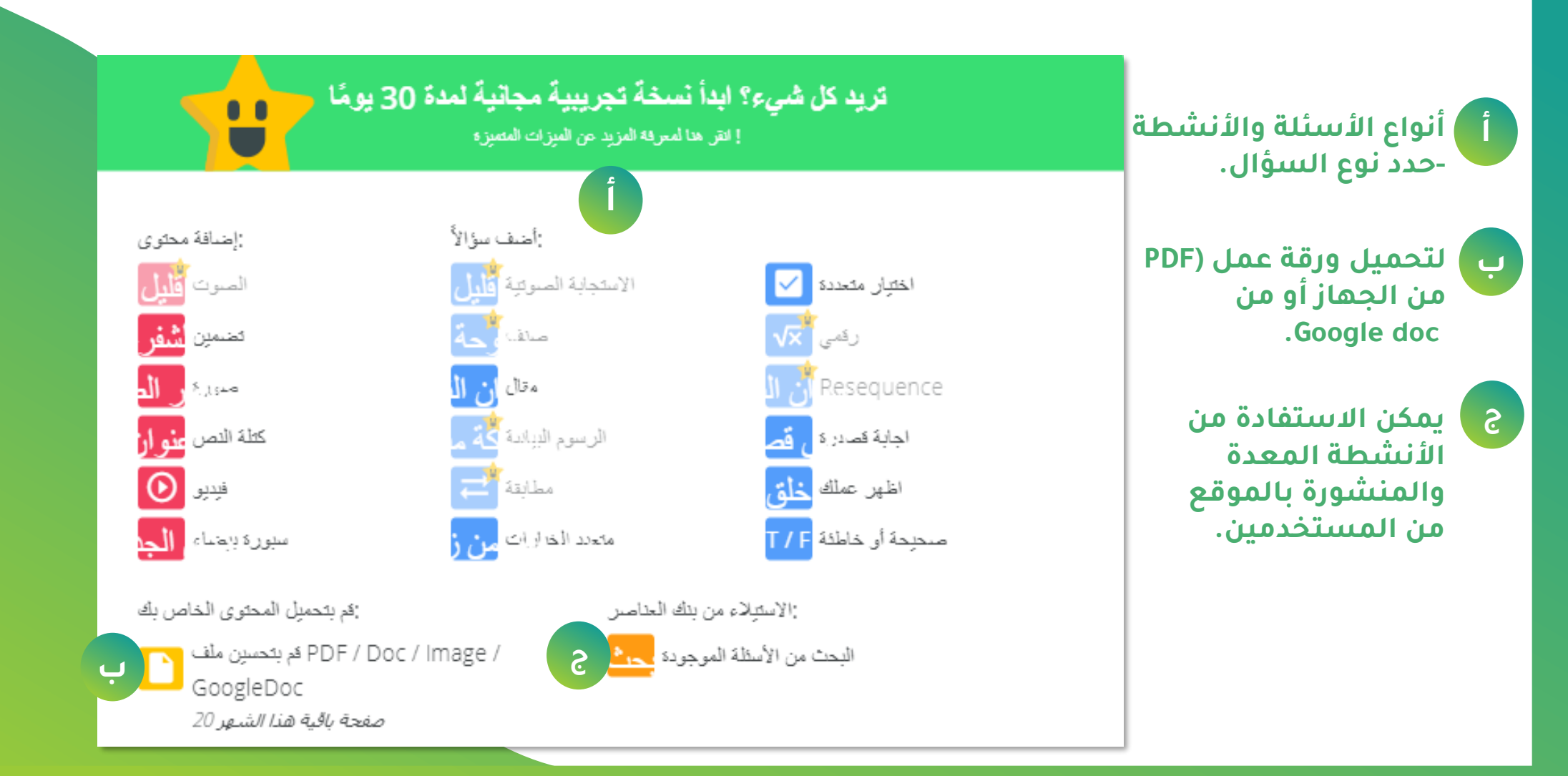

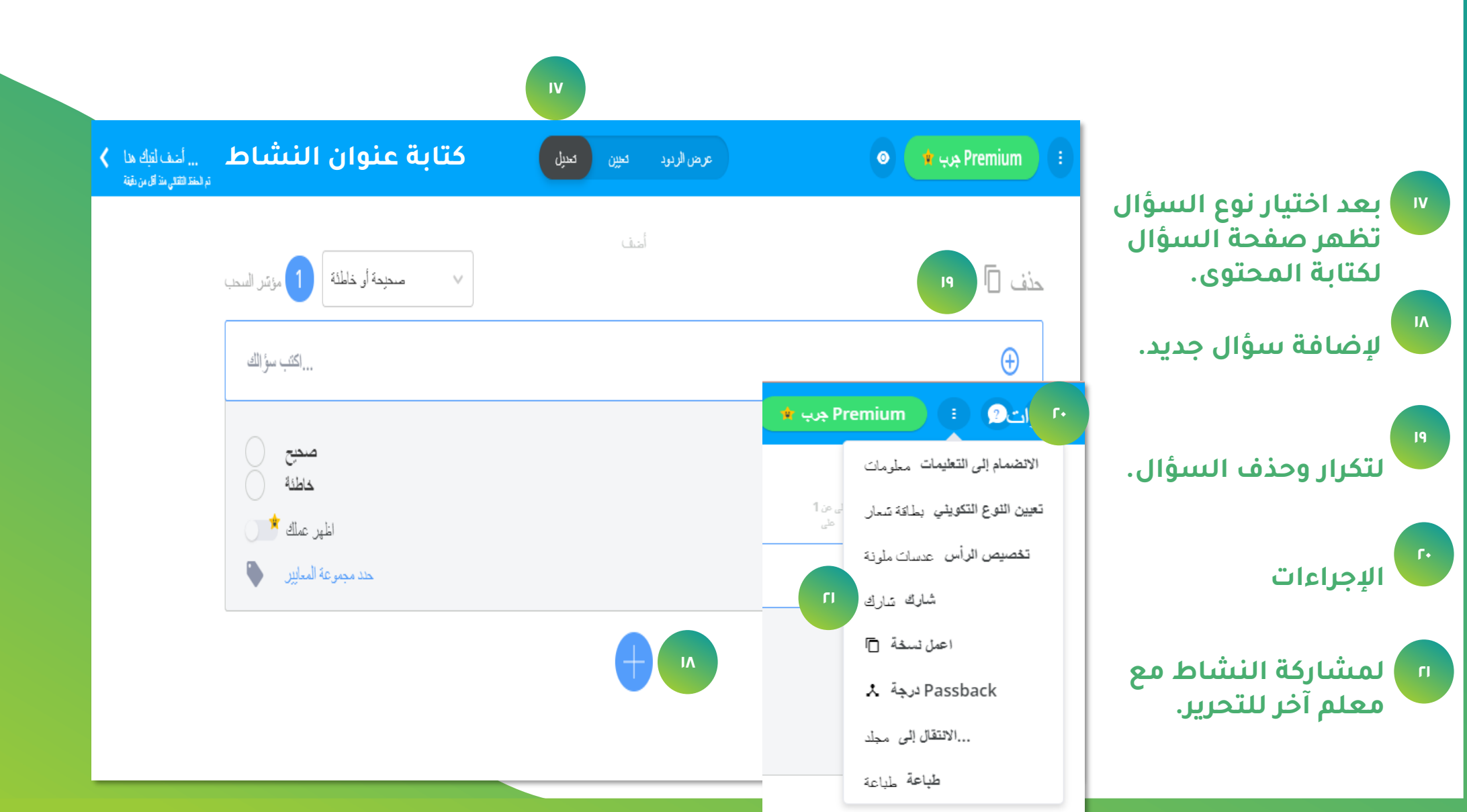

NIT **INL** ندی فاروق قطار<br>اندی فاروق قطار<br>Mada Farouk Kattan

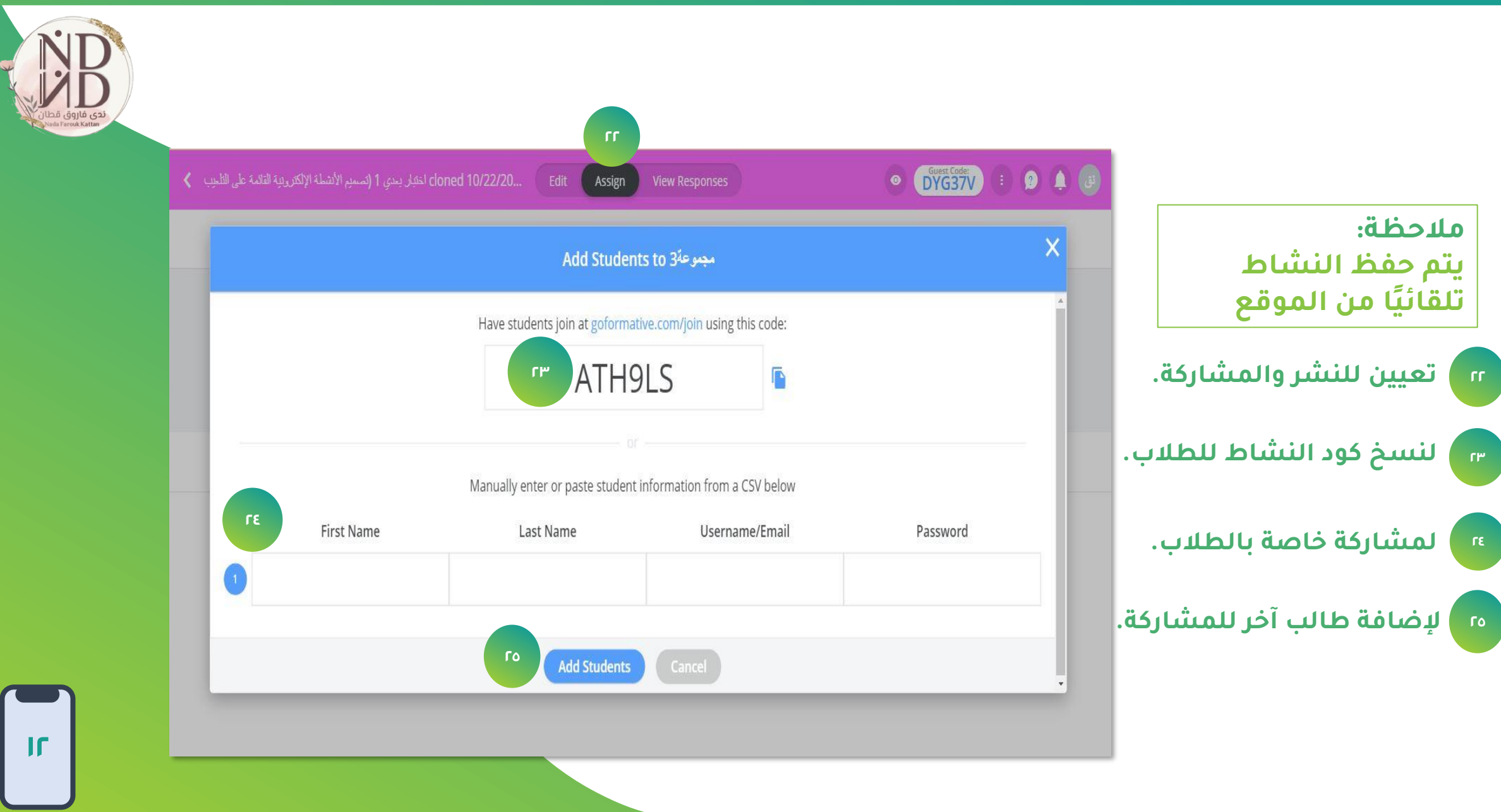

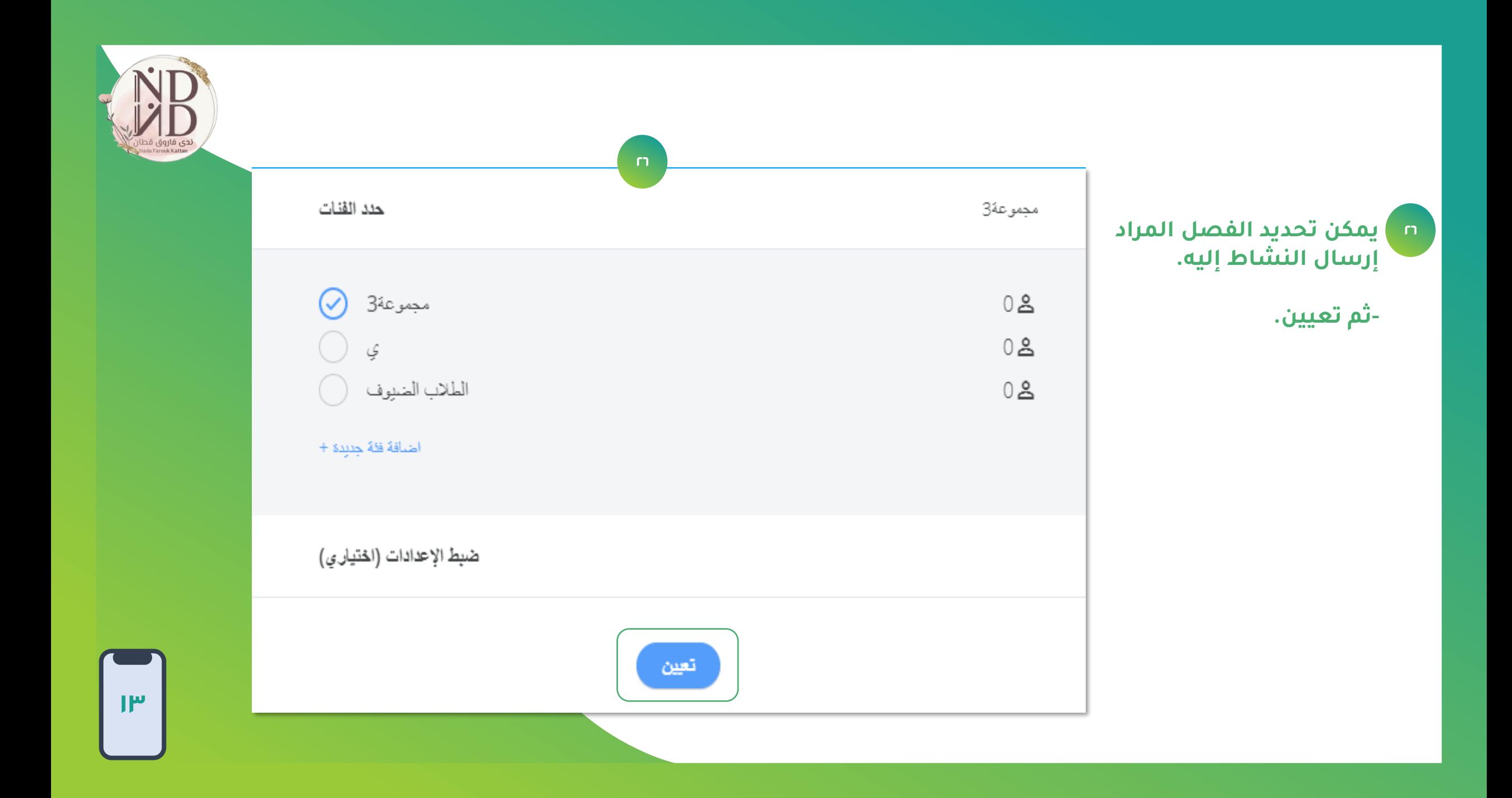

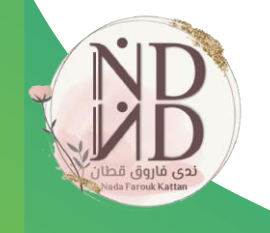

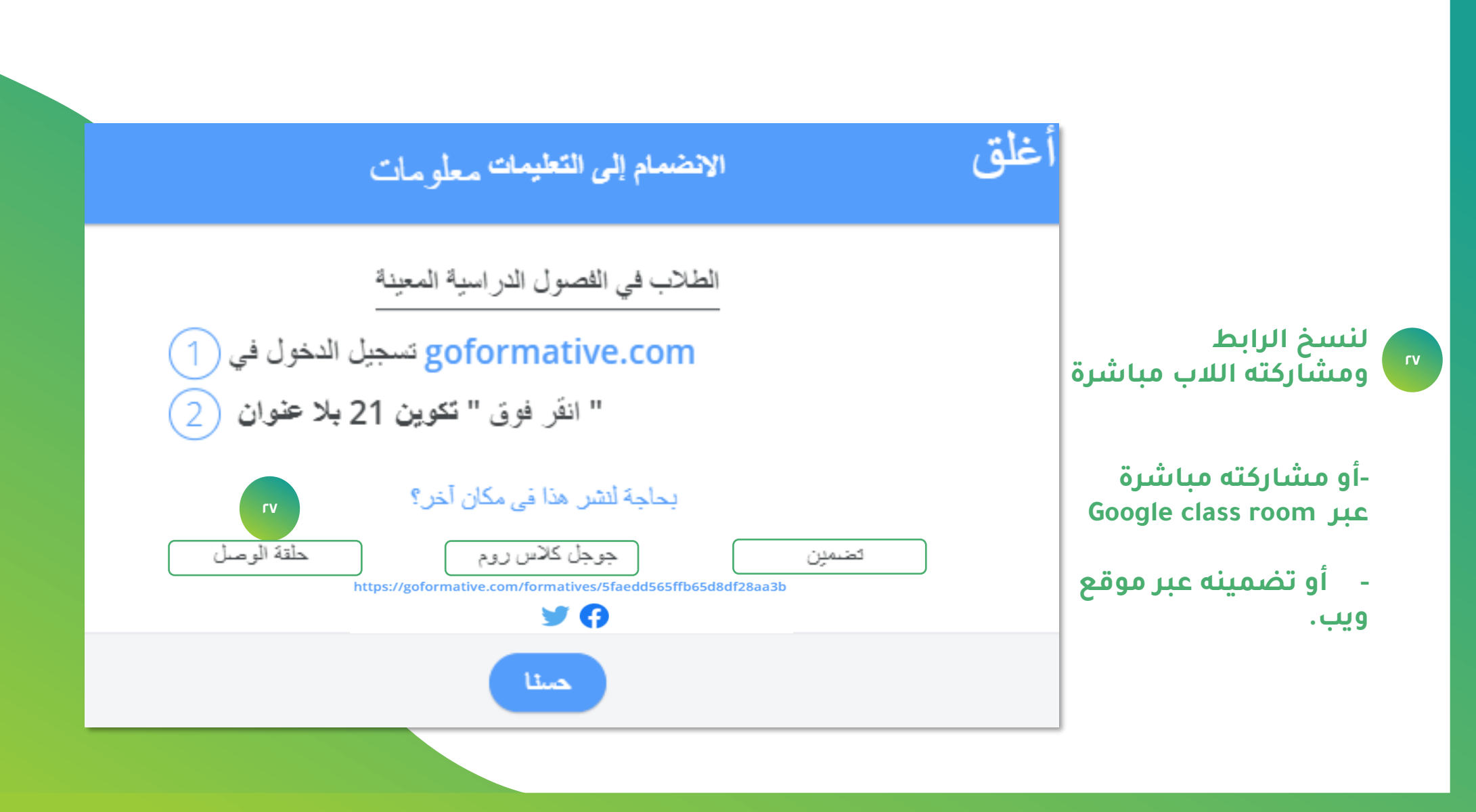

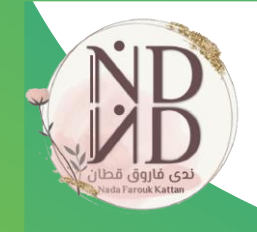

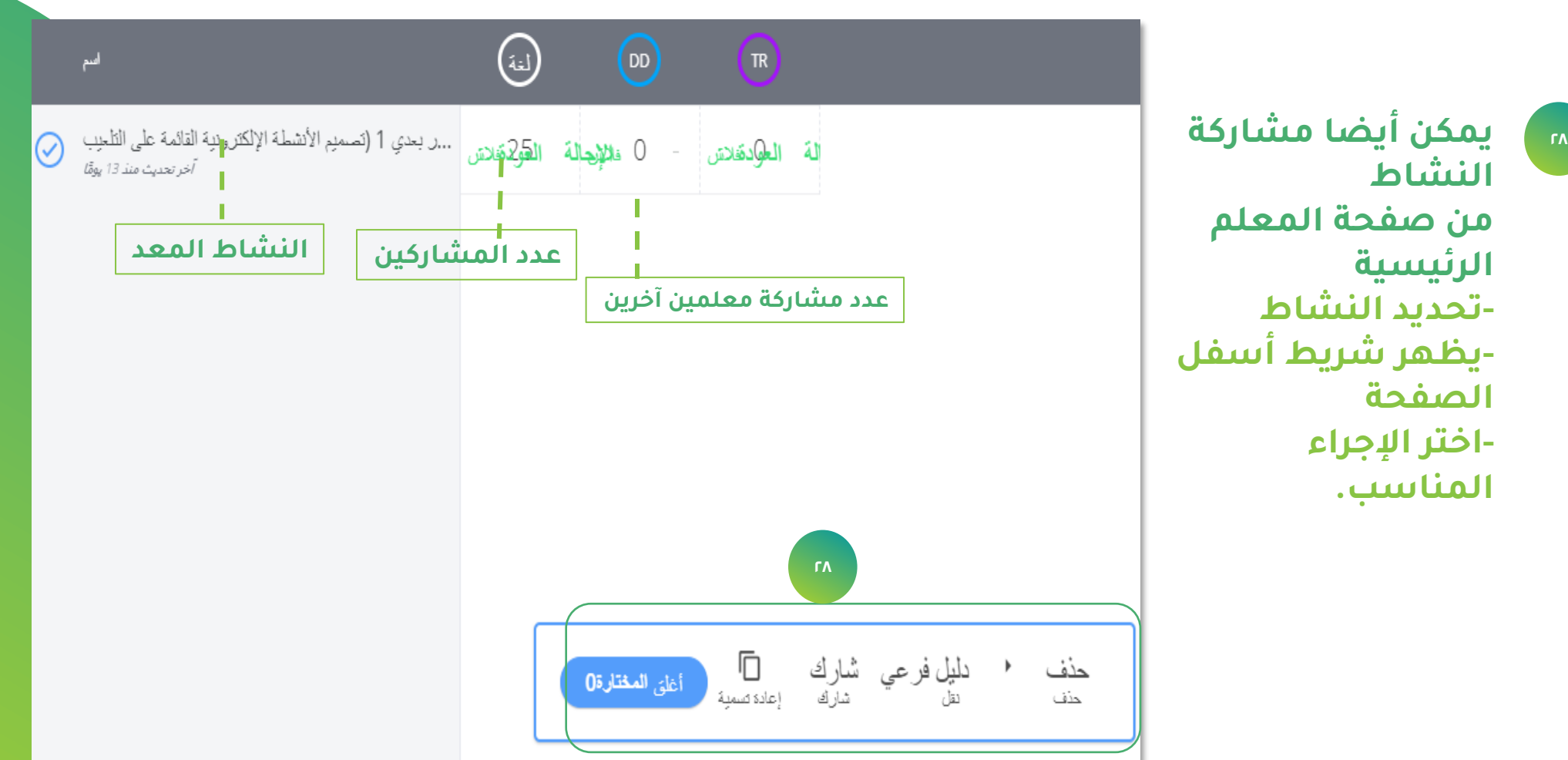

**-**

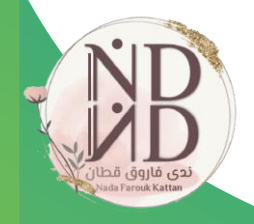

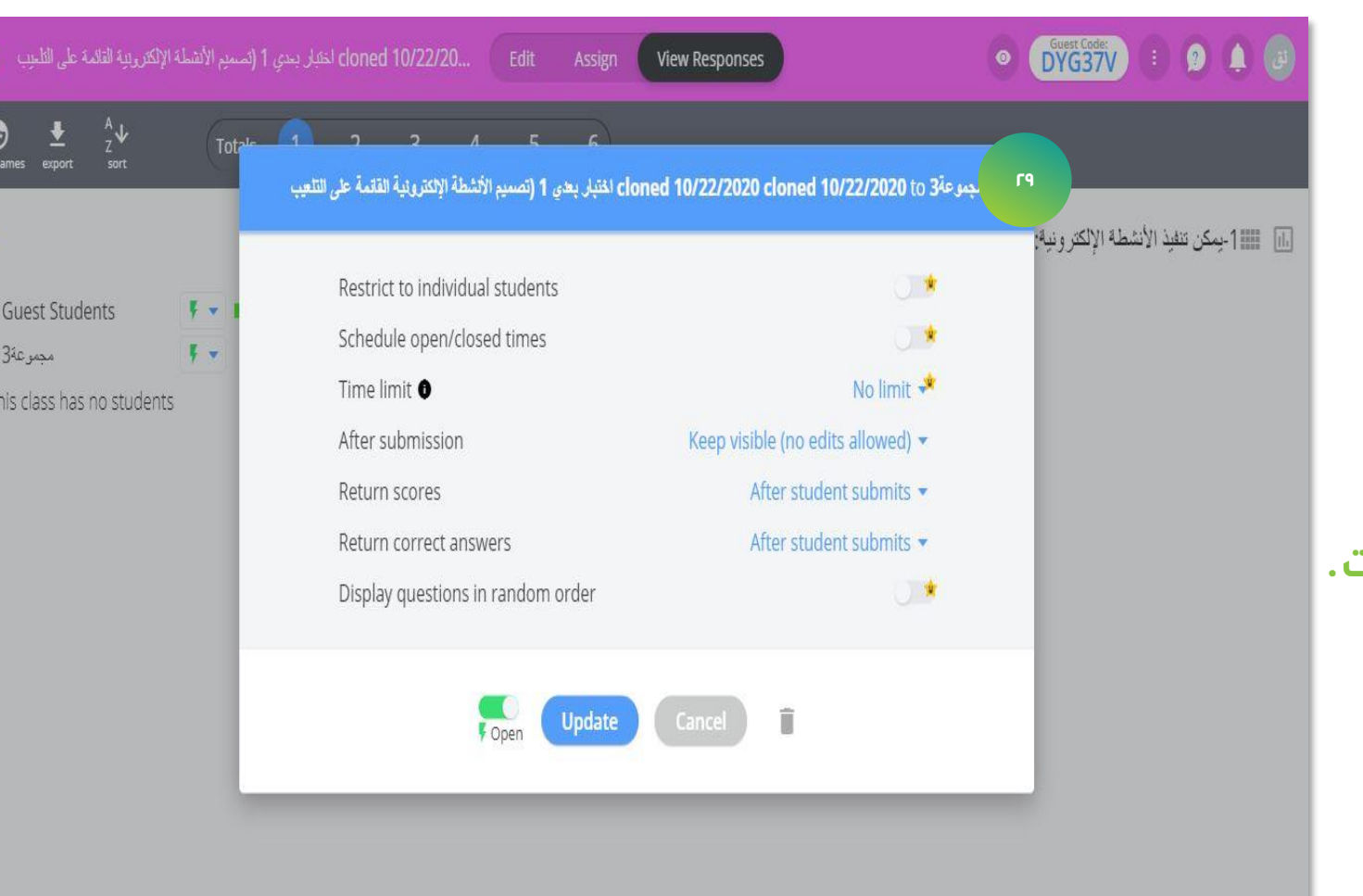

- الضبط إعدادات النشاط:<br>--زمن النشاط.<br>-تاريخ التسليم.<br>-التوزيع العشوائي.<br>-التوزيع العشوائي. **إغالق استالم اإلجابات. فتح/ -**

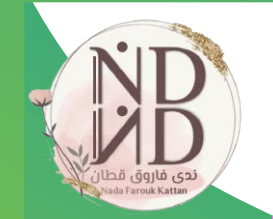

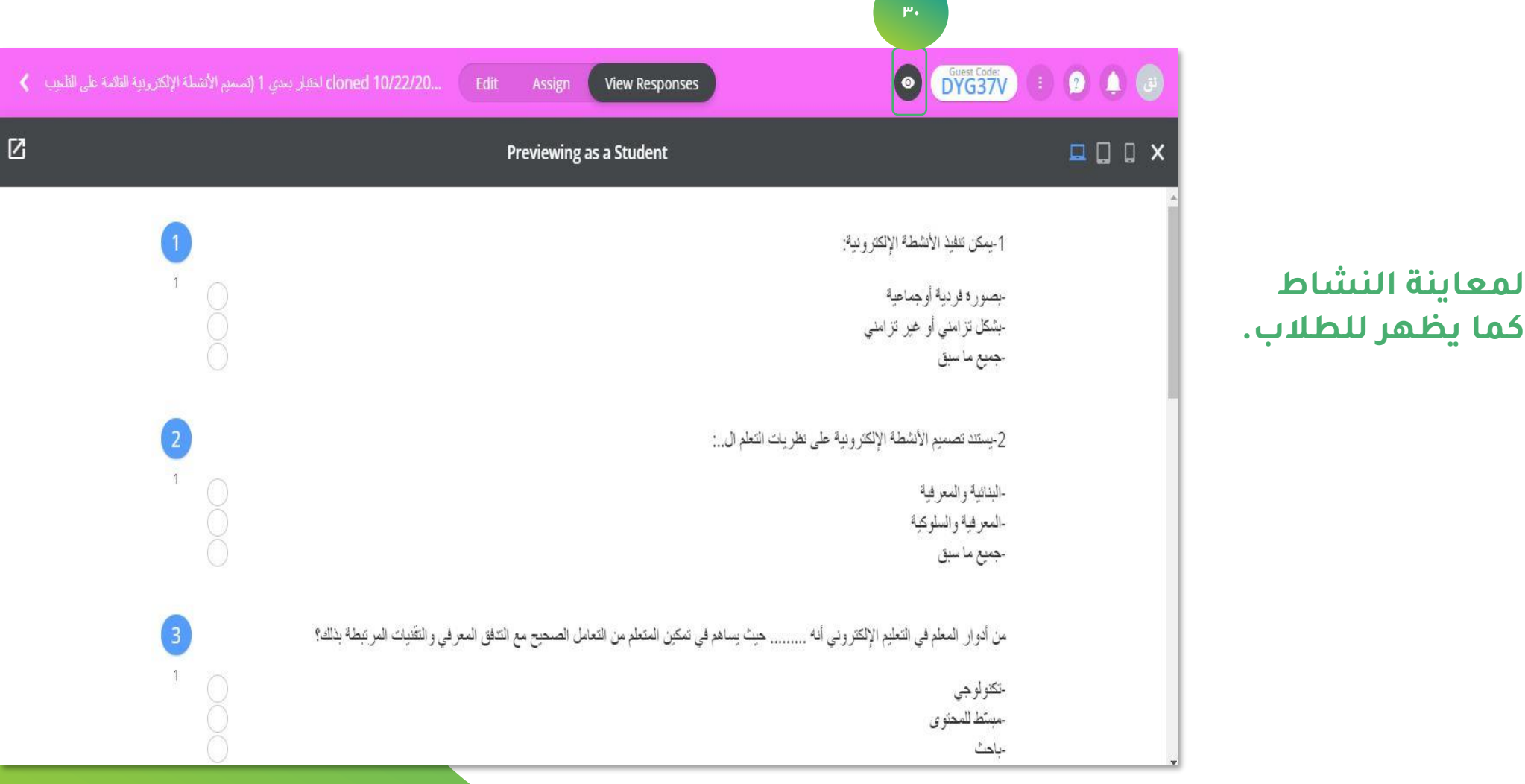

**لمعاينة النشاط** 

۳۰

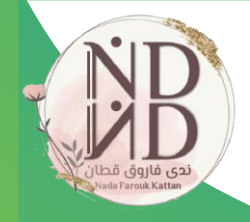

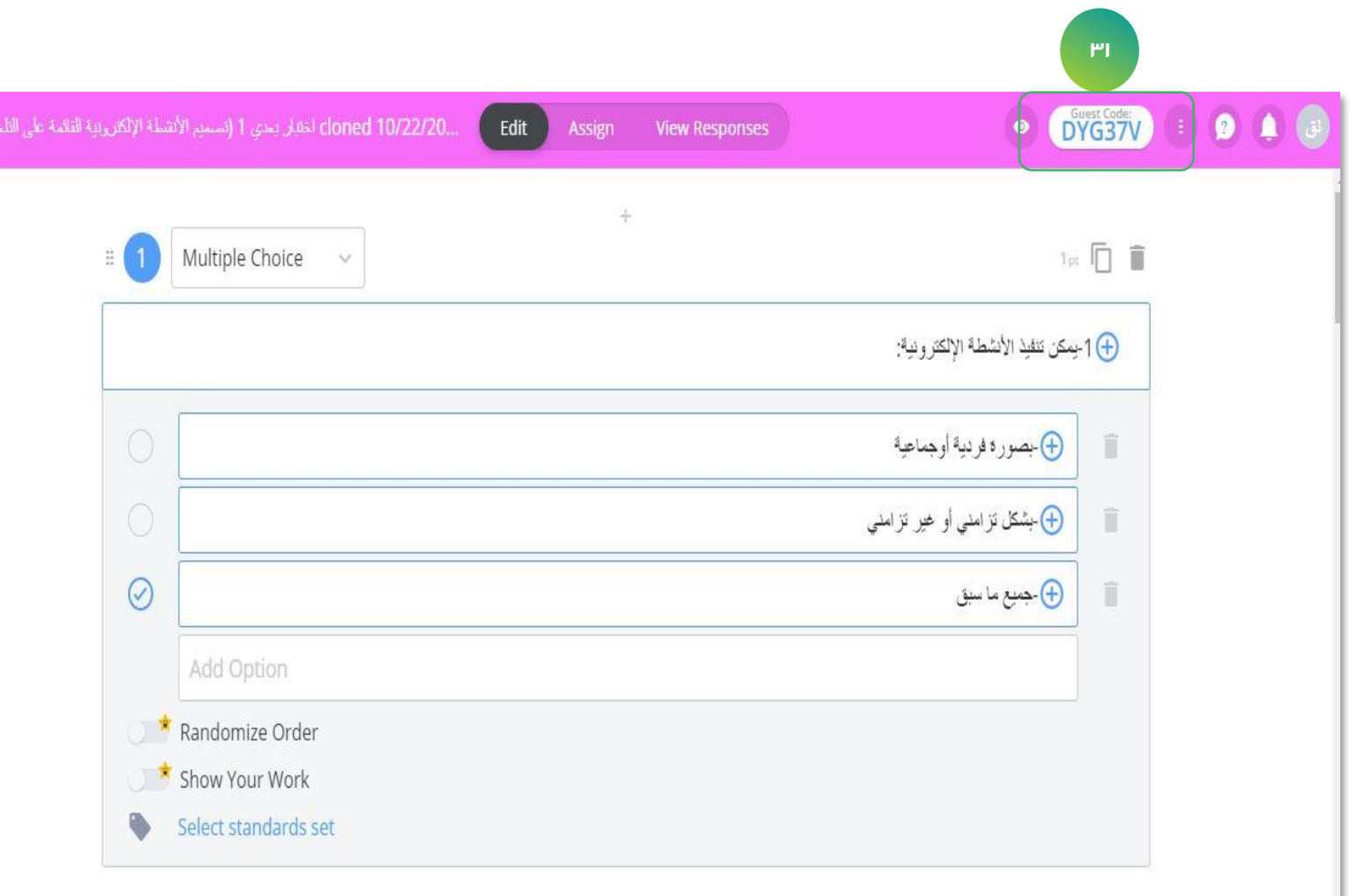

**كود انضمام الطالب <sup>31</sup>**

**لإلجابة على النشاط.**

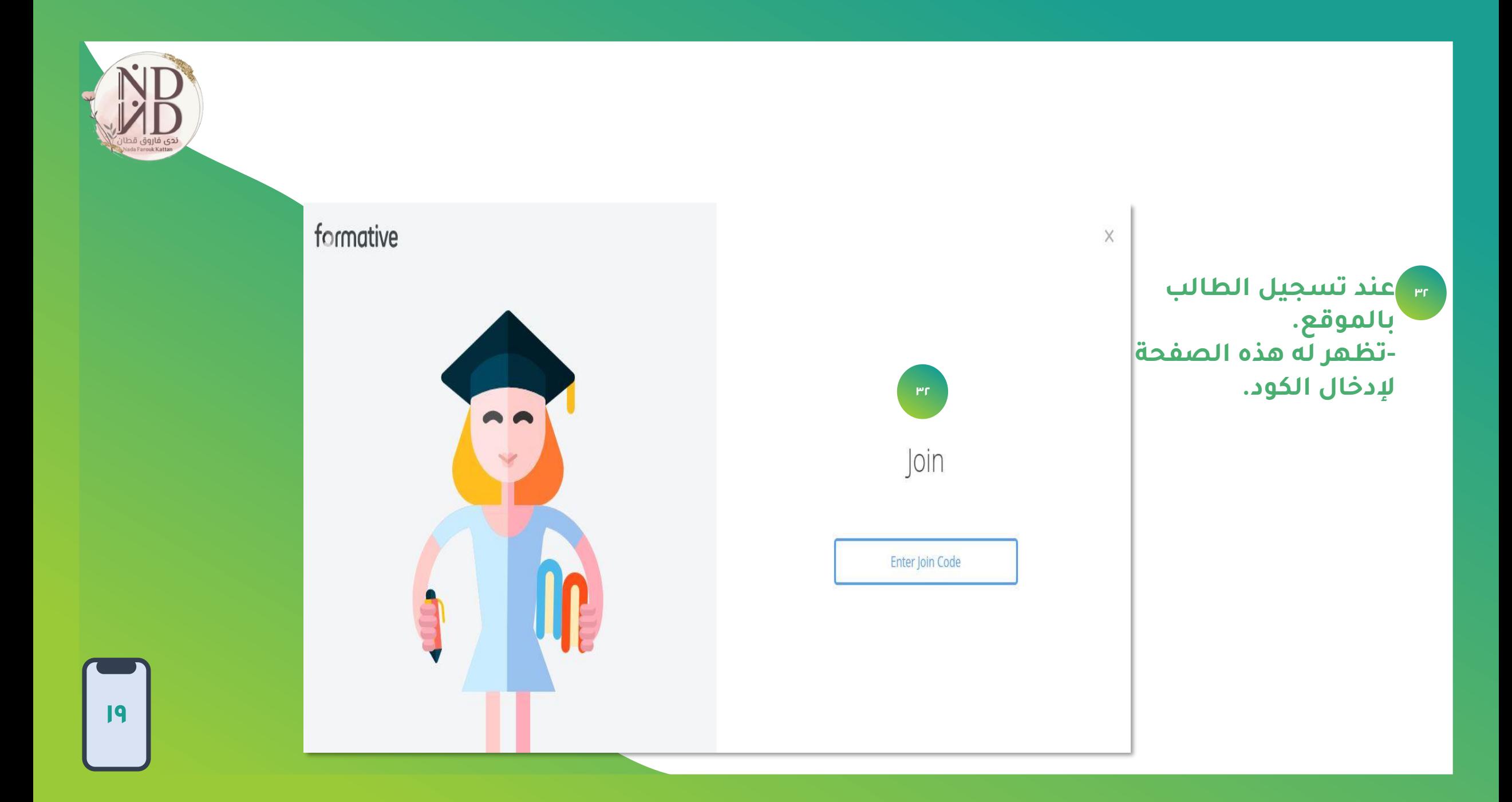

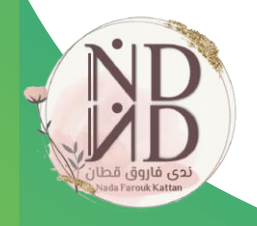

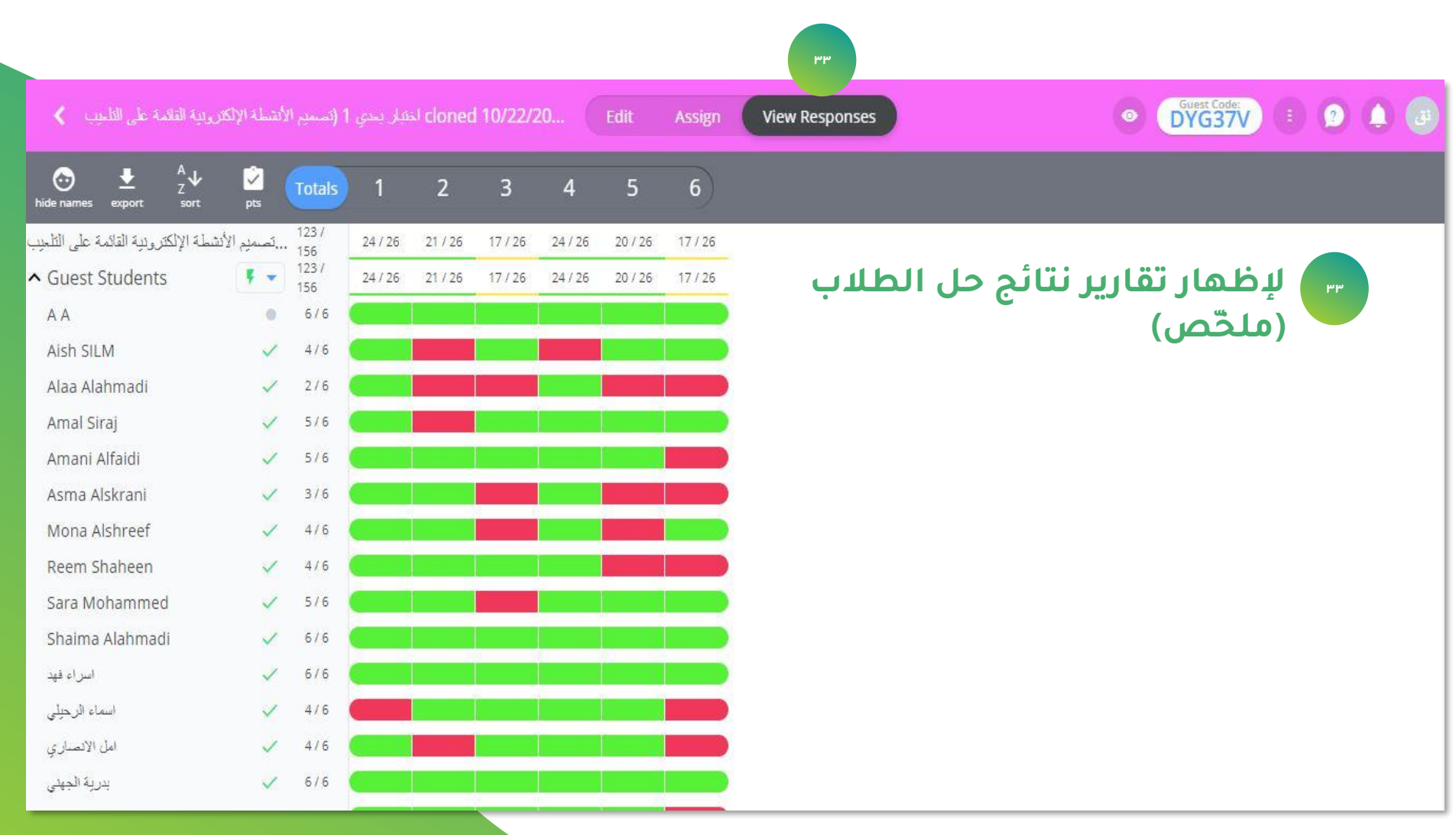

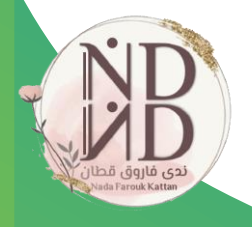

## **)مفصّل( بالتحديد على االسم. <sup>34</sup> إلظهار تقارير نتائج حل كل طالب على حدة**

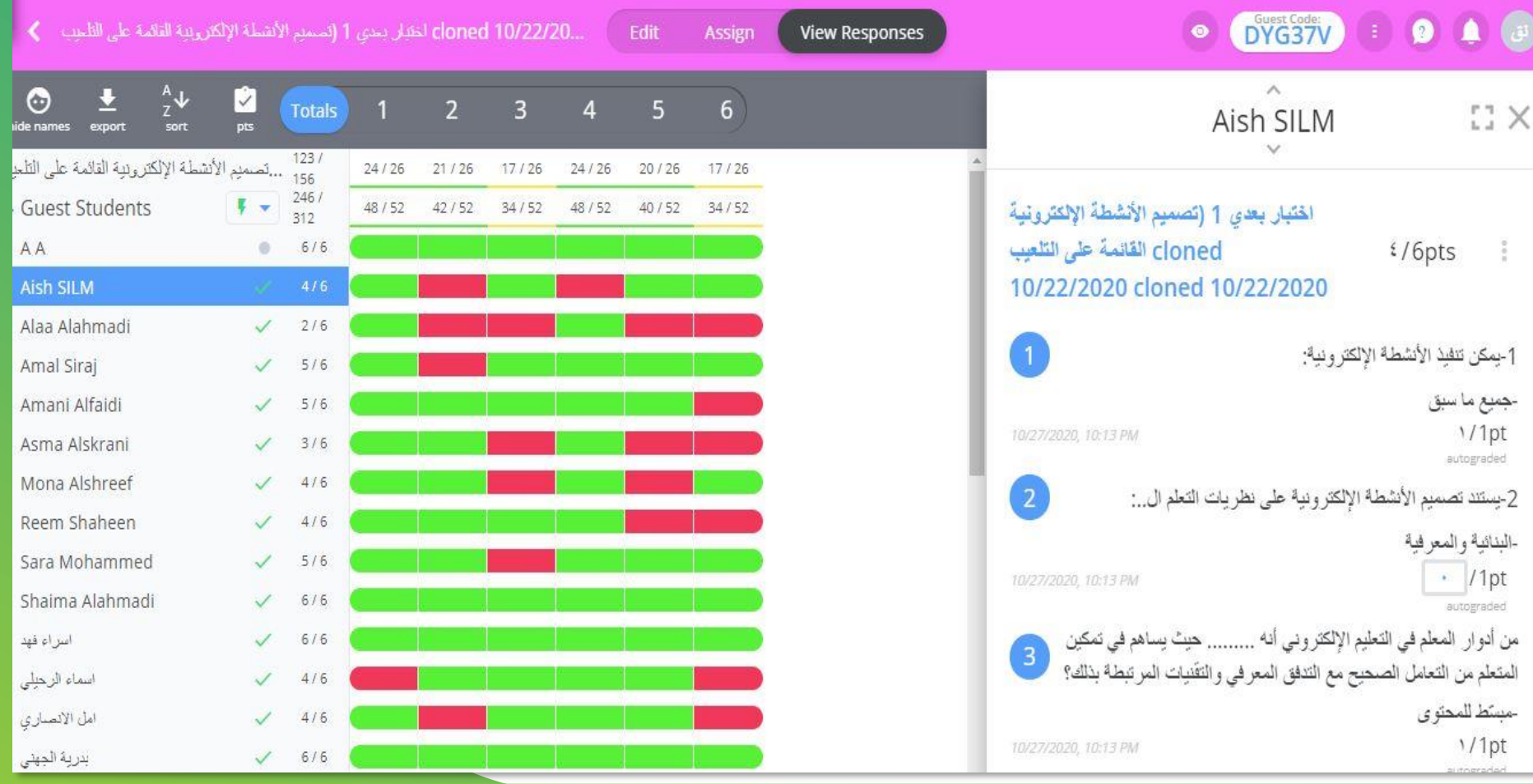

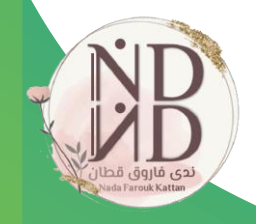

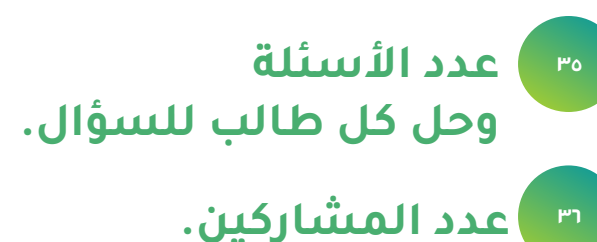

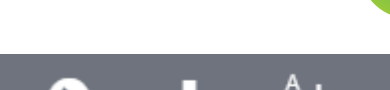

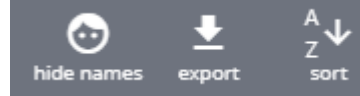

**إلخفاء شريط أسماء الطالب.** • **<sup>37</sup>**

- **التقرير بصيغ محددة تصدير الملف/** • **من الموقع.**
	- **فرز أسماء الطالب حسب -** •
	- **قائمة محددة باختيار المعلم.** •

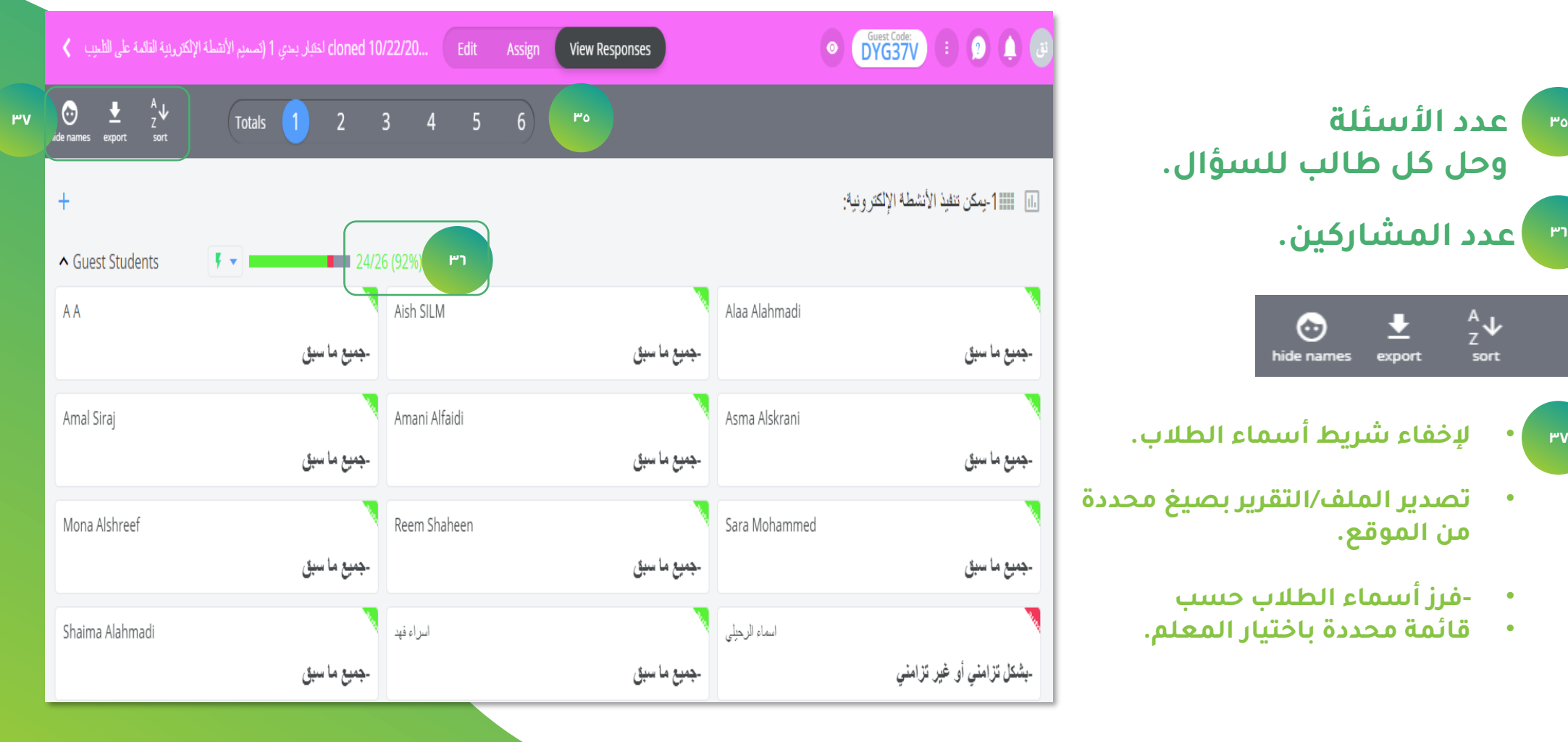

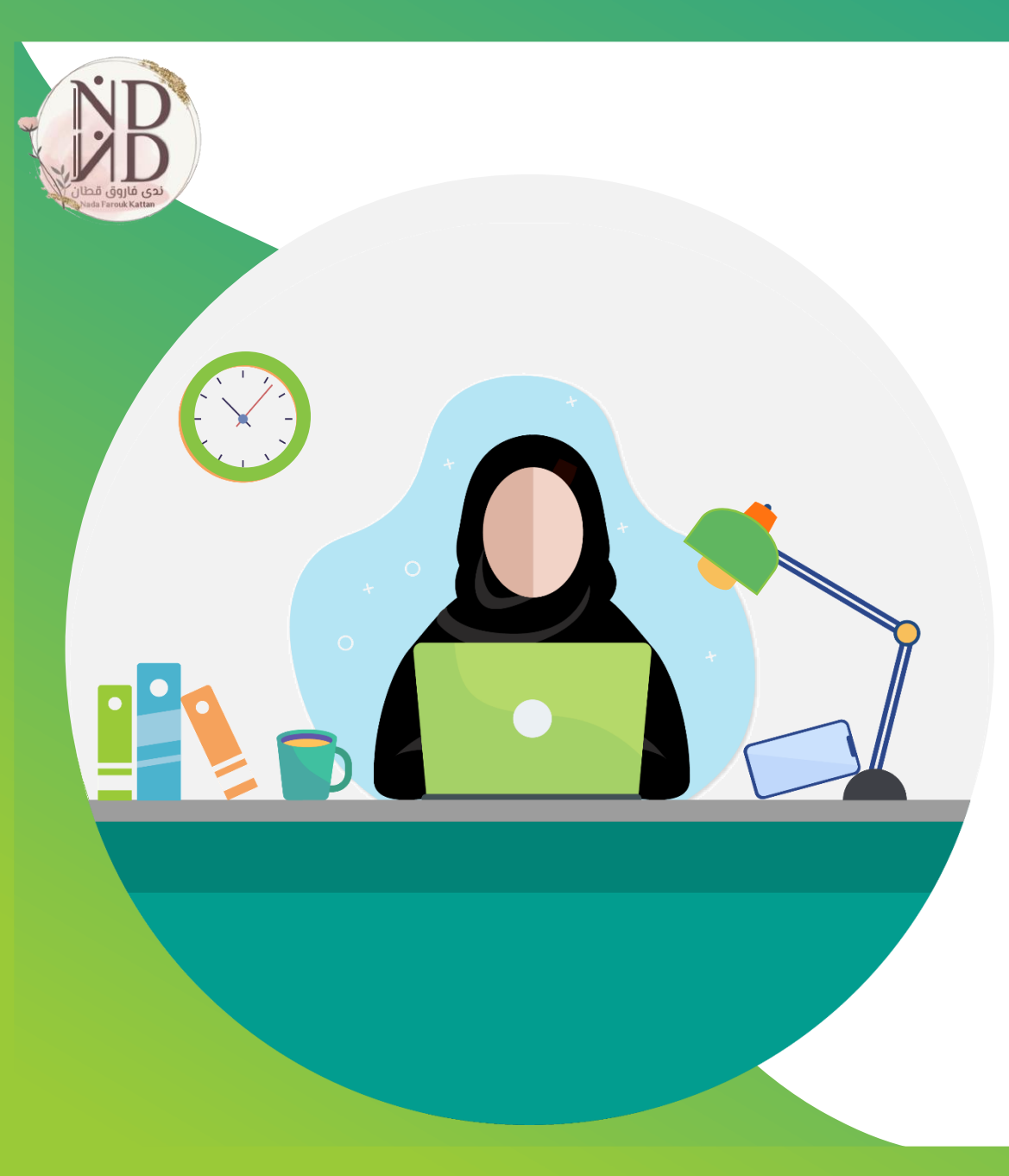

# formative

**أداة للتعليم والتعلّم يتعلم معها الطالب وليس منها**

**فكُن معلمًا ذو أثر ندى فاروق قطان**